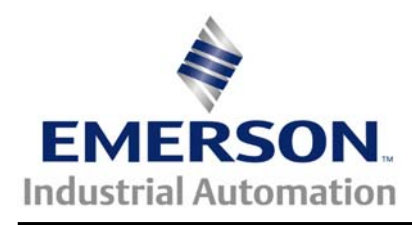

# **Application Note CTAN # 306**

The Application Note is specific to the products that can host a SM-DeviceNet module. This includes Unidrive SP, Mentor MP, Commander GP20, Affinity, and Commander SK families.

### **SM-DeviceNet Configuration Save, Restore and Re-initialization**

**Scope** – There has been some confusion regarding the use of three of the SM-DeviceNet Module's advanced parameters:

- Parameter **MM.31** "SM-DeviceNet **Save** option (backup)"
- Parameter **MM.32** "SM-DeviceNet **Re-Initialize**"
- Parameter **MM.33** "SM-DeviceNet **Restore** parameters".

This application note will clarify these related parameters and their use. The most common reason one deals with these parameters as a group is to move a configured and functional SM-DeviceNet module from a failed drive and restore the configuration and operation of the module on the replacement drive.

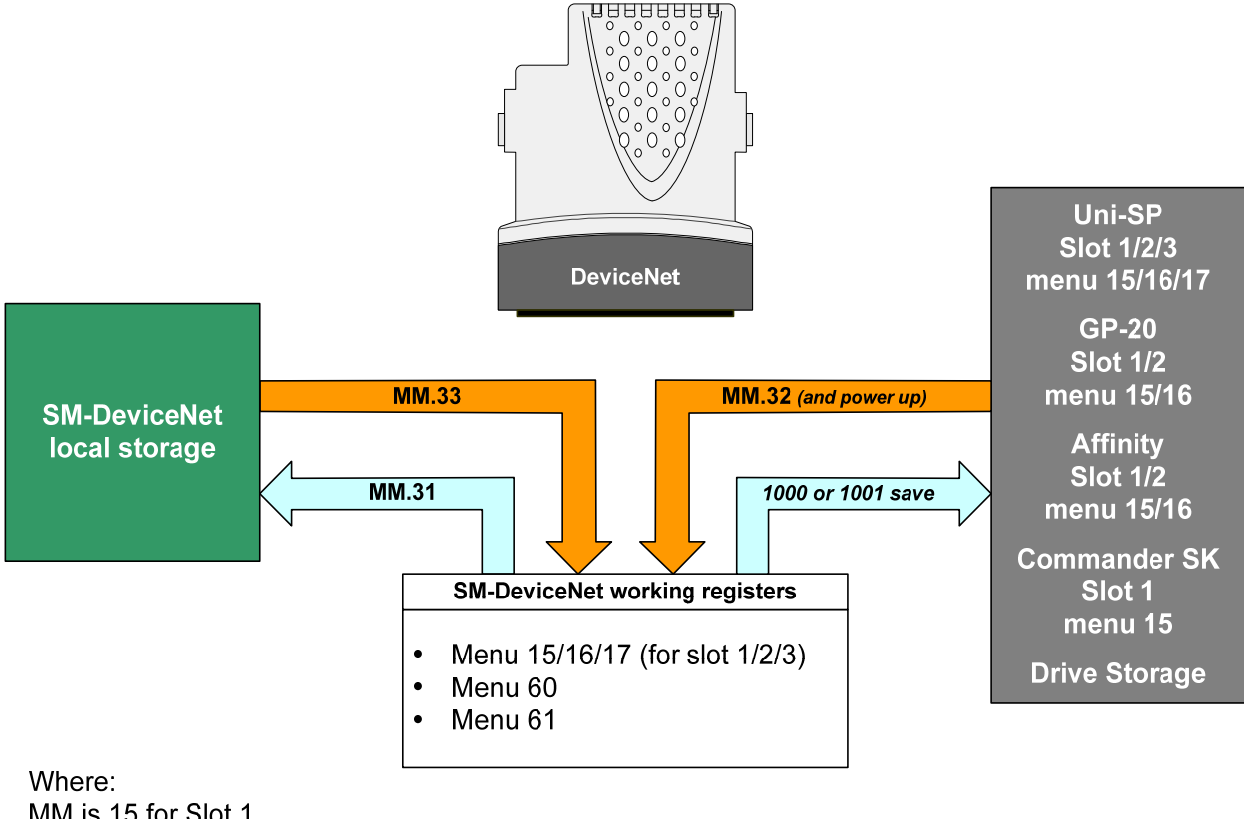

MM is 15 for Slot 1 MM is 16 for Slot 2 MM is 17 for Slot 3

# **Details**

#### **Save option (backup)**

Parameter **#15.31** (slot 1) / **#16.31** (slot 2) / **#17.31** (slot 3) See last page for details

This parameter is set to a value of **On** ("1") to insure that the present working configuration is saved within the SM-DeviceNet's local non-volatile storage. This is usually done after making any significant configuration change within the SM-DeviceNet module. This is also the first step to moving a configured SM-DeviceNet module to a different (replacement) UniSP, Commander GP20, Affinity or Commander SK.

This parameter requires a "drive save" to save, both the current configuration within the drive', as well as initiating an internal store within the SM-DeviceNet module of the menu 15, 16 or 17 set-up configuration.

#### **Restore**

Parameter #**15.33** (slot 1) / **#16.33** (slot 2) / **#17.33** (slot 3) See last page for details

This parameter is set to a value of **On** ("1") to insure copy the contents of the SM-DeviceNet's local non-volatile storage to the SM-DeviceNet's present working registers. This is usually only done after moving a configured SM-DeviceNet module to a different (replacement) UniSP, Commander GP20, Affinity or Commander SK, to restore the configuration.

This step is followed by a "Drive Save" (setting MM.00= 1000 followed by the Red Reset button) to insure that the current configuration is saved within menu 15, 16 or 17 and available for the next power-up.

#### **Re-initialize**

Parameter **#15.32** (slot 1) / **#16.32** (slot 2) / **#17.32 (**slot 3) See last page for details

This parameter is set to a value of **On** (1) to after any changes in the slot menu contents of the host drive to "force" the SM-DeviceNet to re-initialize and use the new configuration information. This is the last step after moving a configured SM-DeviceNet module to a different (replacement) UniSP, Commander GP20, Affinity or Commander SK, to force re-initialization with the restored configuration now present in the drive slot memory.

### **Additional Notes**

Parameters **#MM.32** and **#MM.33** are "*self-resetting*" and set themselves back to a value of **Off** ("0") when complete. SM-DeviceNet re-initialize can take a modest amount of time to complete; the other two are quick enough to miss the "*self-reset*" with a keypad.

For a Commander SK, it may be necessary to "map" these advanced parameters into menu zero to make this accessible. For more information on how to access p[aramet](http://www.emersonct.com/download_usa/videos/ctvi101.wmv)ers outside menu 0, consult **[CTAN272](http://www.emersonct.com/download_usa/appNotes/ctan272.pdf)** Short video illustrating this procedure  $\rightarrow$ 

# **UnidriveSP Option Slot Details**

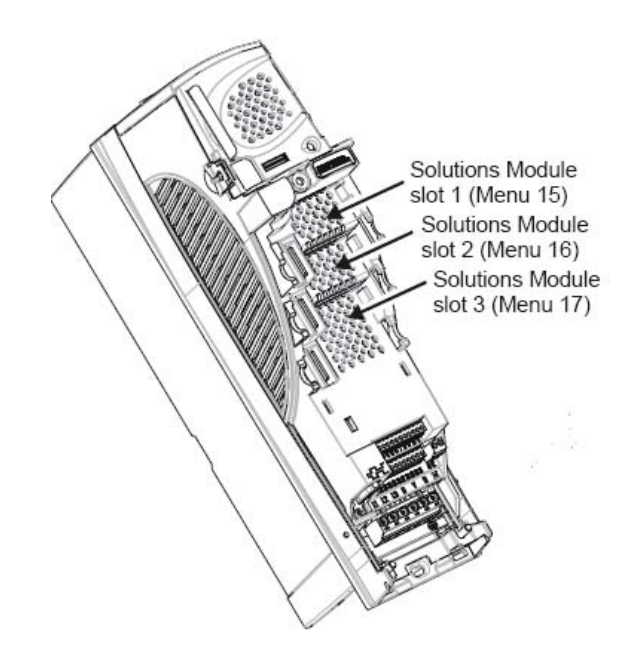

### **Size 0 Slot Location**

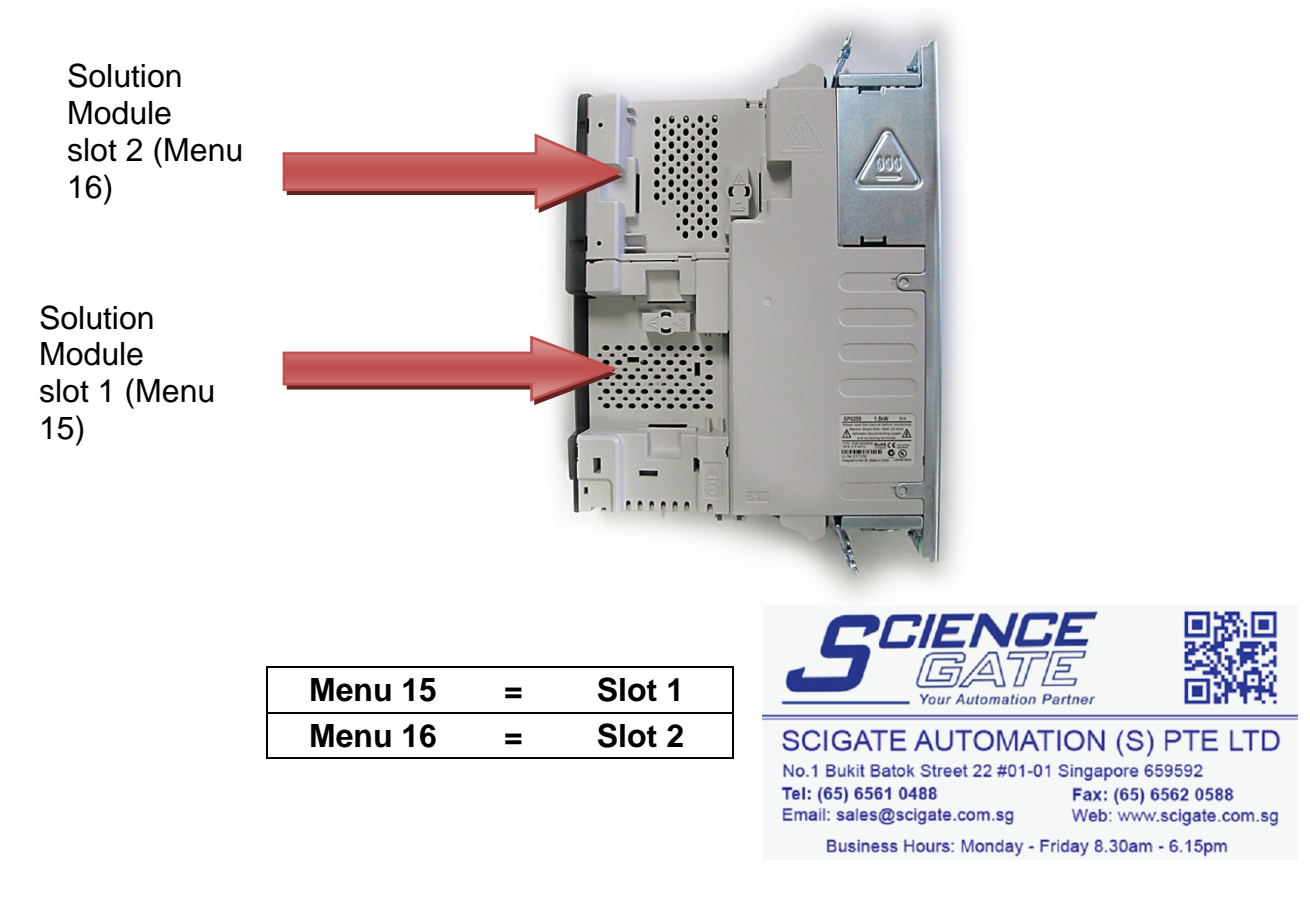

**Author: Jim Jeffers e-mail :** <mailto:jim.jeffers@emerson.com>  **(716)-774-1193 x123**